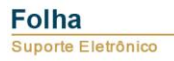

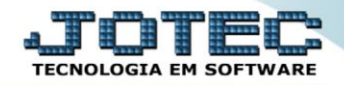

## **RELATÓRIO DE GUIAS GPS** *(GUIA DE PREVIDÊNCIA SOCIAL) FPREMGPS0*

 *Explicação: Emite o relatório GPS com opção para reduzir o valor recolhido antecipado do INSS. Imprime também relação do INSS (base de contribuição, salário-família e maternidade e INSS descontado do funcionário).*

## Para realizar essa operação acesse o módulo: *Folha de Pagamento***.**

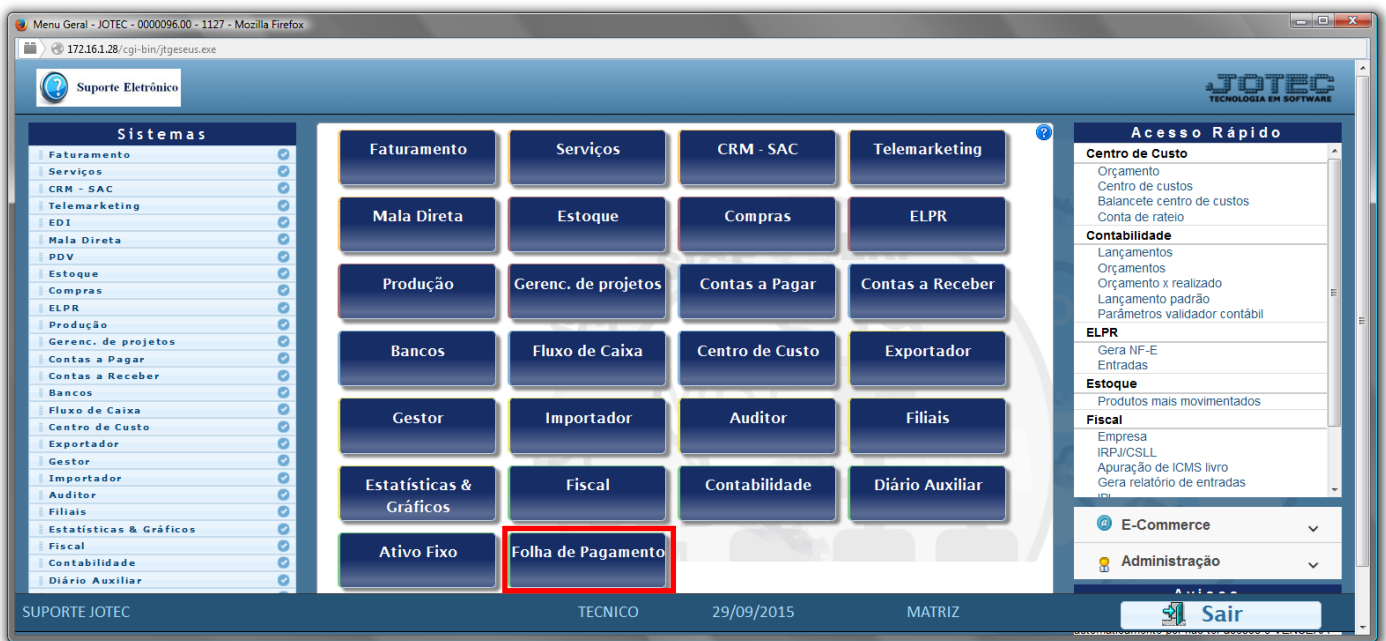

## Em seguida acesse: *R.Mensais > GPS*.

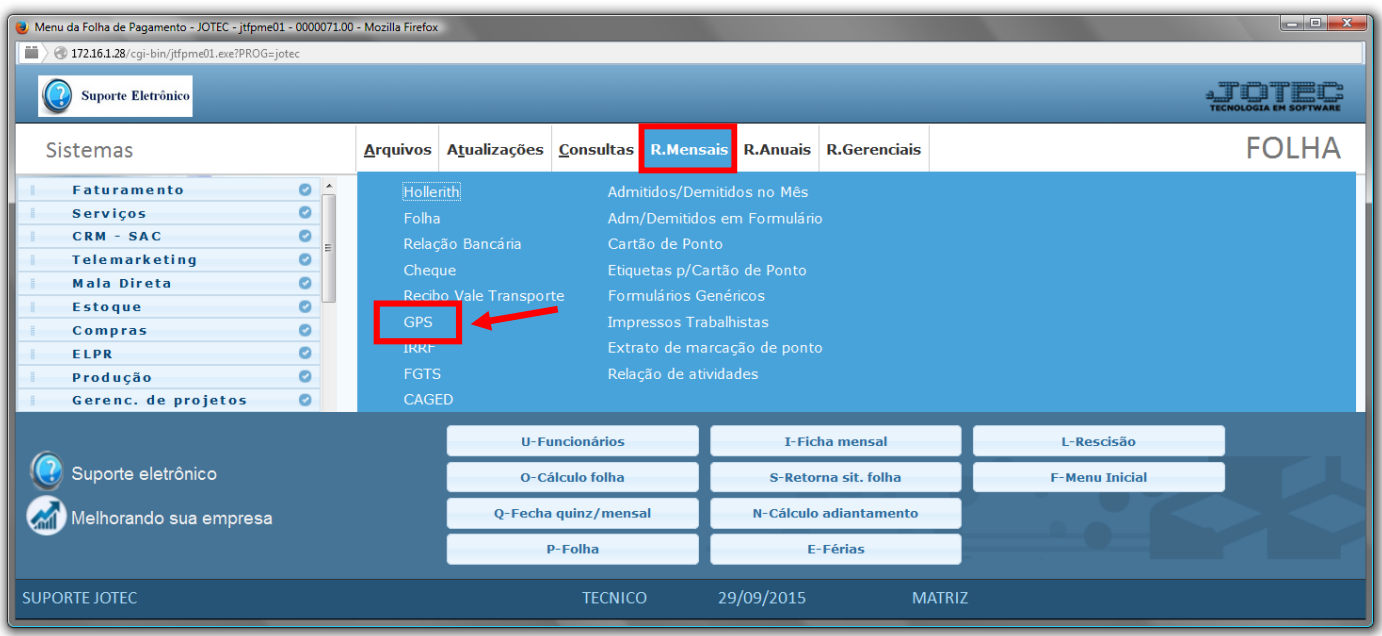

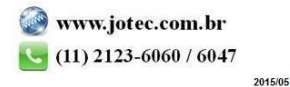

## **Folha** Suporte Eletrônico

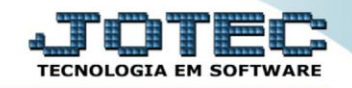

- Já com a tela de *"Guia de recolhimento da previdência social"* aberta, informe o *(1)Período(mm/aaaa)* a considerar.
- Informe a *(2) % RAT (Porcentagem do Risco Ambiental do Trabalho)*, para calculo da emissão da guia INSS.
- Selecione o *(3)Tipo identificação,* se *"CNPJ"* ou *"CEI".*
- Selecione o *(4)Tipo processamento,* se *"Mês normal"* ou *"13º salário".*
- Em *(5)Seleções,* marque as opções a serem consideradas na emissão do relatório.
- Em *(6)Imprimir*, marque as opções desejadas na impressão do relatório.
- Nos *(7)campos* informe o *"Vencimento", "Fone" e "Cód.pagto"* a serem considerados na emissão.
- Informe os campos dos *(8)Quadros "Valores do faturamento"* e *"Valores"* com as informações necessárias para a emissão do relatório desejado.
- Informe no quadro *(9)Seleção de departamento* os campos *"Depto/Setor/Seção inicial" e o "Depto/Setor/Seção inicial"* a serem considerados na emissão.
- Clique no ícone da *"Impressora"* para emitir o relatório.

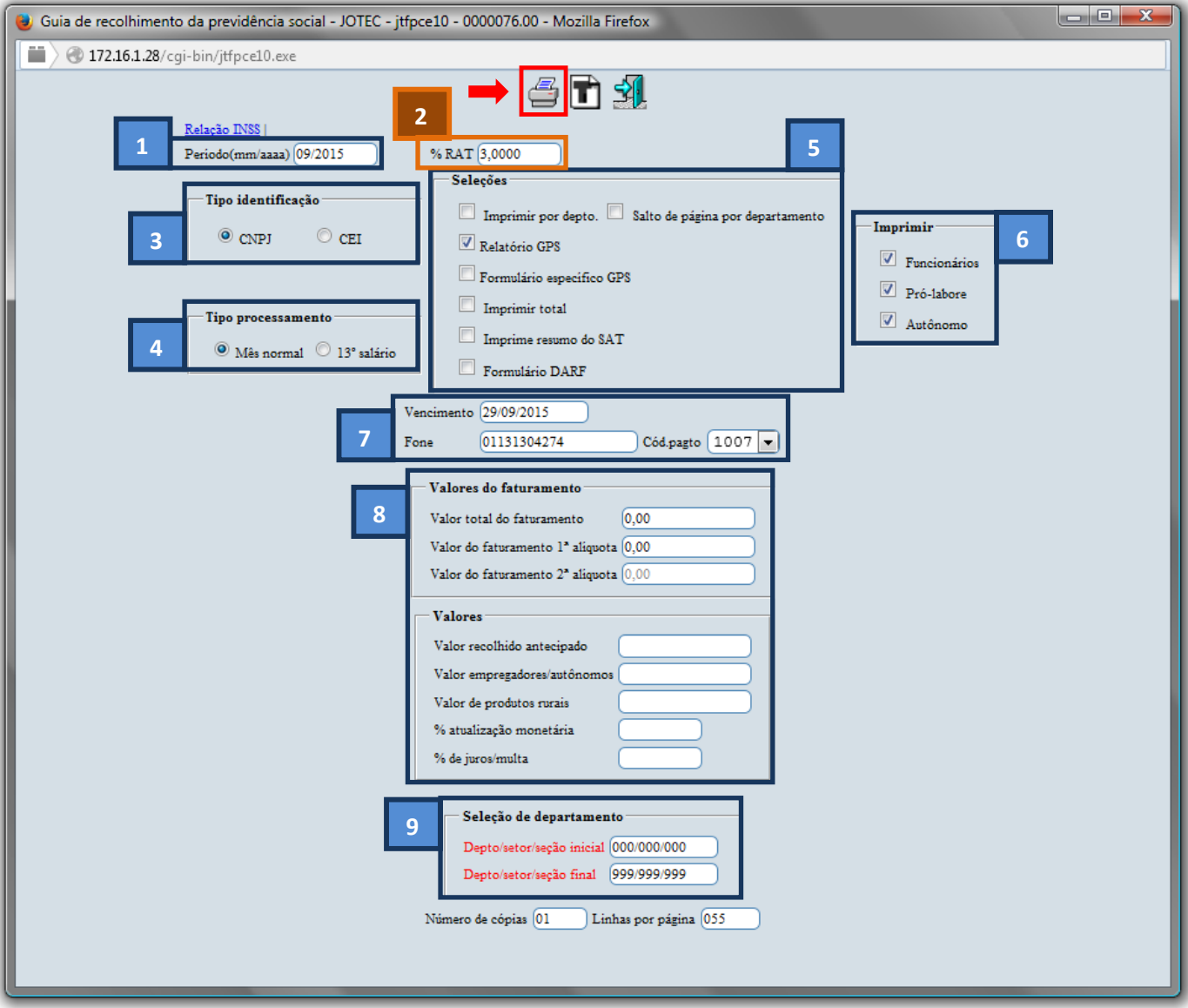

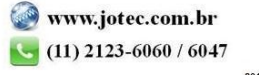

Selecione a opção: *Gráfica Normal – PDF com Logotipo* e clique na *Impressora*.

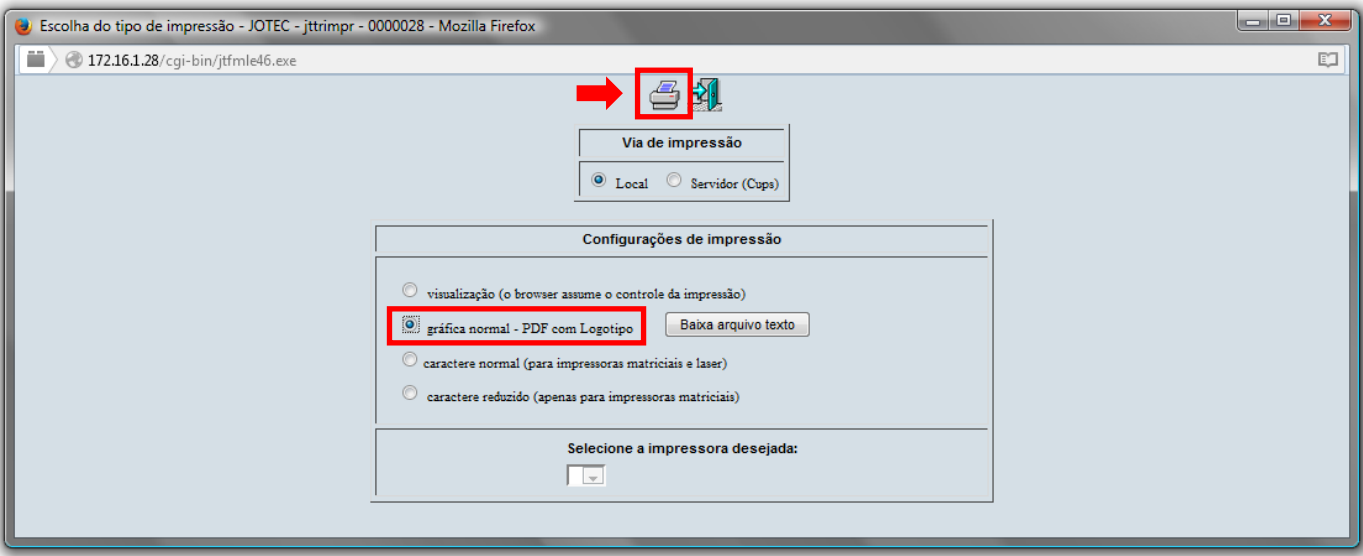

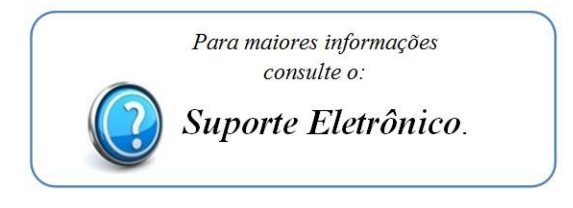

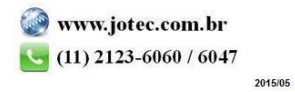